**PNWU Enterprise Portal** - How to reserve the group study rooms and find the curriculum calendars.

Reserving a study room:

- Group study rooms are for groups of 2 or more students and are not to be reserved for individual study.
- Group study rooms can only be booked 48 to 3 hours in advance and for a maximum of a 3 hour block per day.
- Back to back bookings by the same group are not allowed.
- Groups (and participants therein) may only book one room, one time, per day.

## Logging In

Users will log in using their PNWU user ID and password. Be sure to bookmark the link for easy access. [calendar.pnwu.edu](http://calendar.pnwu.edu/)

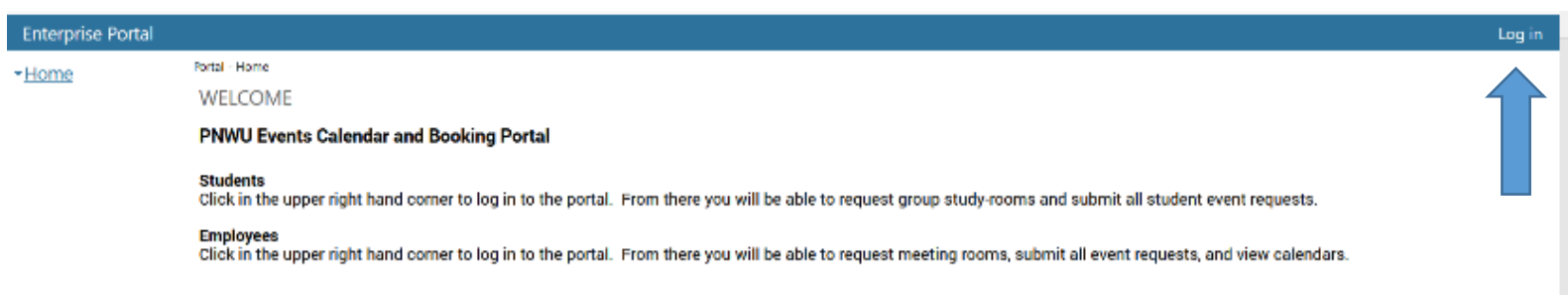

## Home

After logging in, you will be taken to the Home page. On the left side of the page is a column with a number of options.

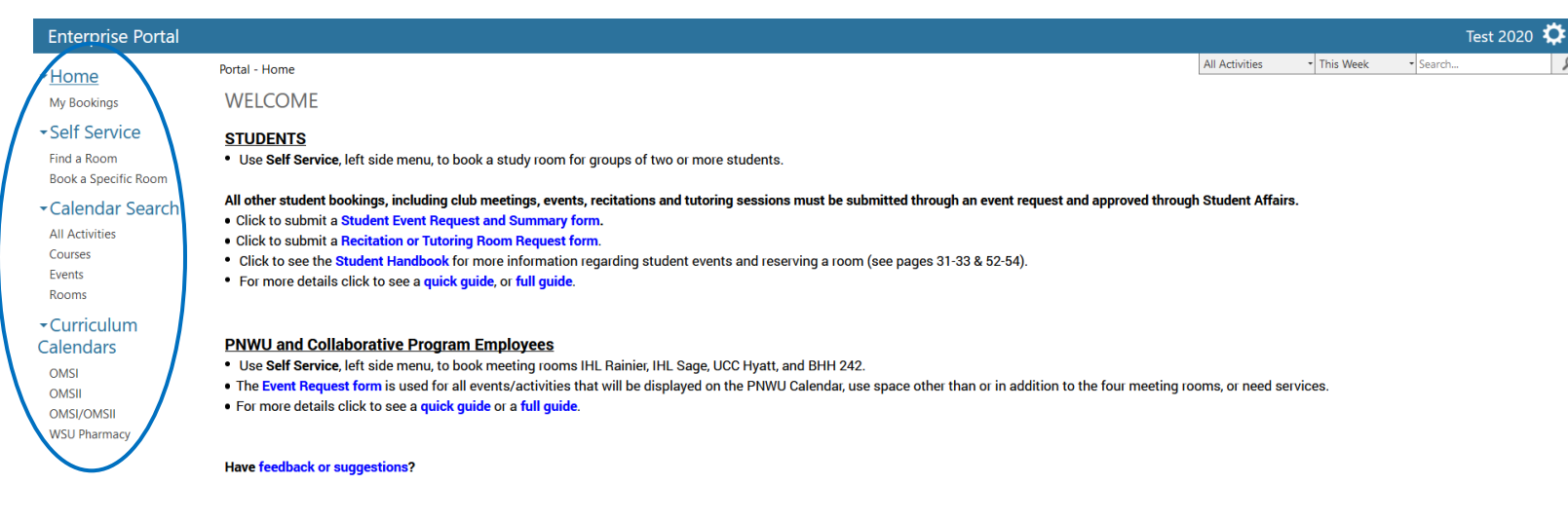

## **Home**

**My Bookings**: You can view all of your study room reservations under this section. You may cancel a reservation by clicking the cancel button on the right.

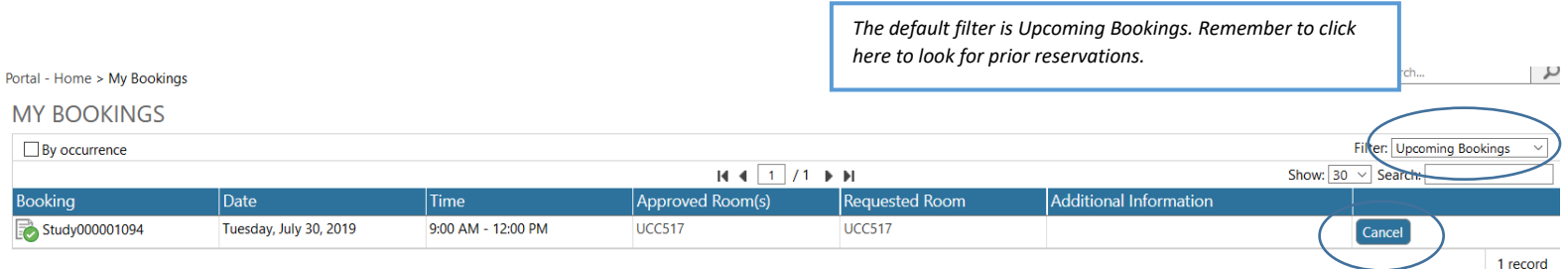

**Self Service:** This allows users to reserve rooms through the Self-Service feature. No further approval is required and the reservation is finalized immediately.

**Find a Room**: This is used to find any of the designated study rooms.

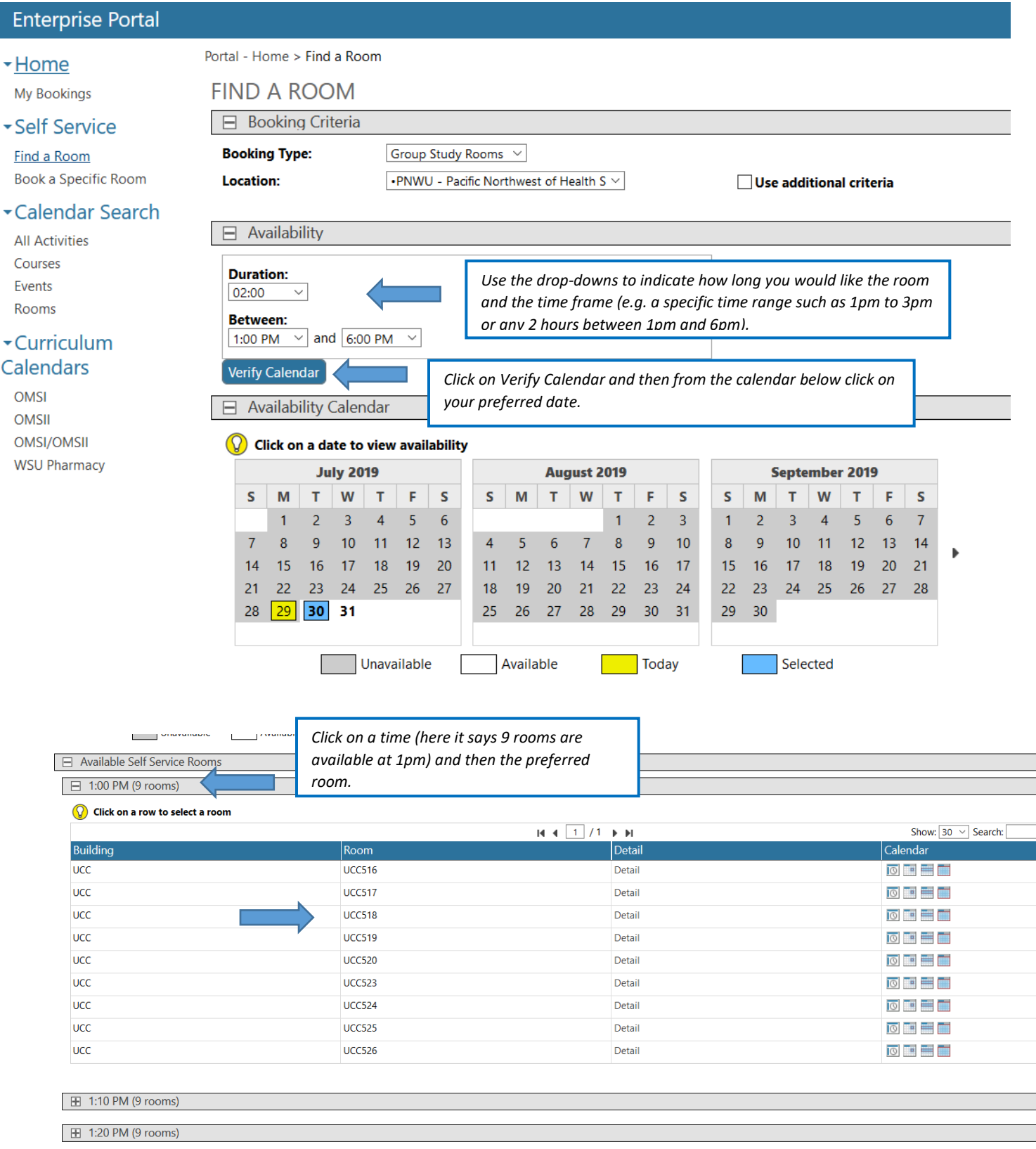

## **Book a Specific Room**: If you know which room you want then use this feature to select it to find its availability.

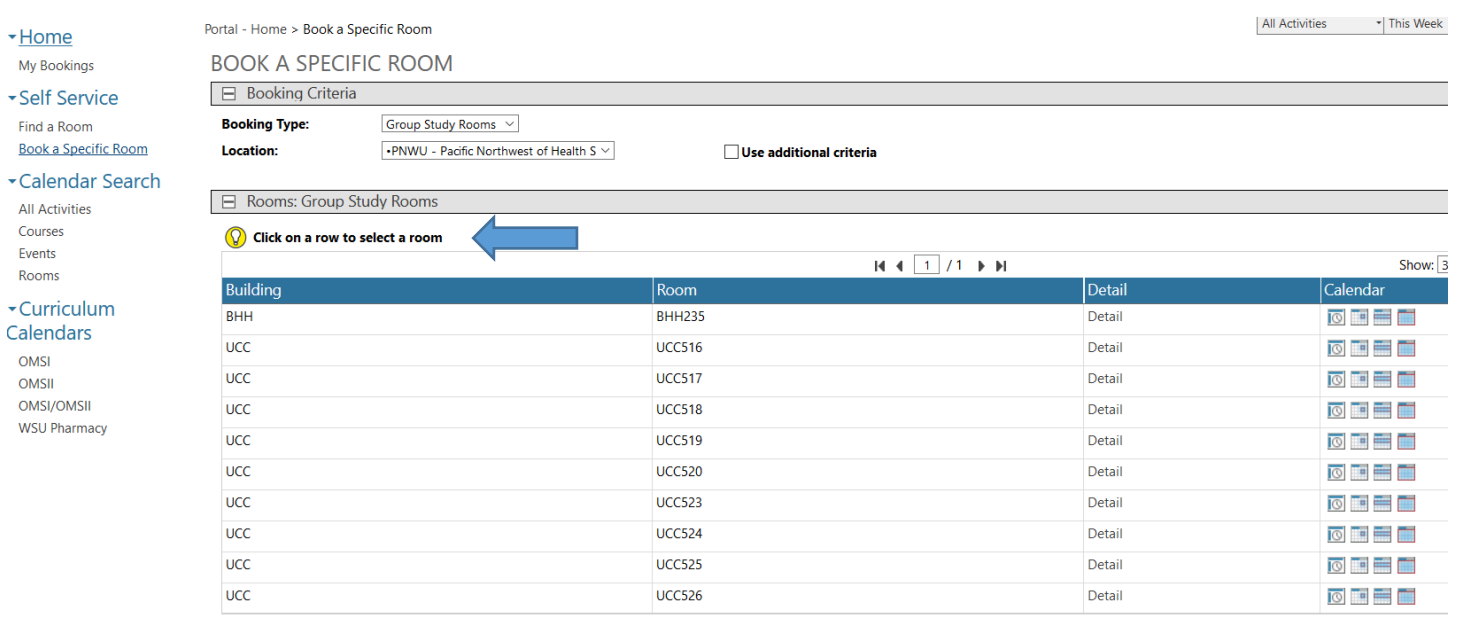

**Curriculum Calendars**: You can view any of these calendars to see what the class schedules are. If there are any changes in the schedule faculty will inform students and post to Moodle.

**OMSI:** This will show your curriculum schedule which you can view by day, week, month or year.

Time blocks are color coded according to the scheduled activity. Green = Lecture; Gold = Lab; Yellow = CIL/Interactive; Blue = Faculty Directed Study (FDS); Red = Exam; Tan = APLE, Recitation (and anything else there might be).

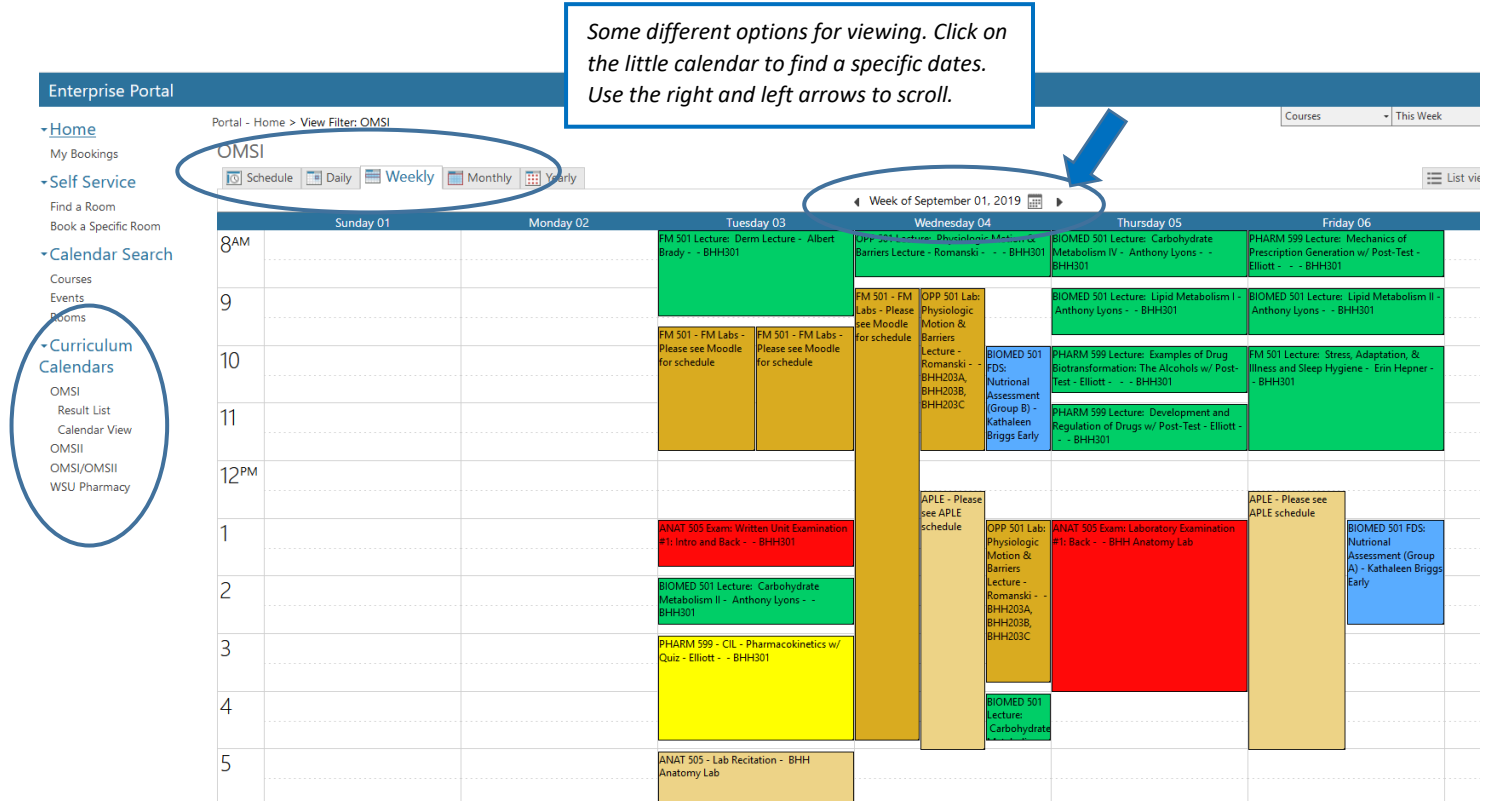